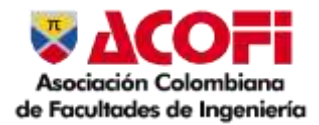

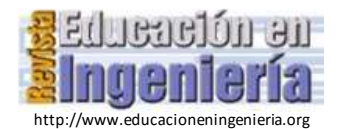

# Implantación de laboratorios en línea en titulaciones de Informática usando la herramienta Discord

Inmaculada Pardines, Marcos Sánchez-Élez, María C. Molina

*Facultad de Informática de la Universidad Complutense de Madrid, Madrid, España* [inmapl@ucm.es,](mailto:inmapl@ucm.es) [marcos@ucm.es,](mailto:marcos@ucm.es) [cmolinap@ucm.es](mailto:cmolinap@ucm.es)

*Resumen*— En este trabajo se propone una metodología para implementar un laboratorio online en las titulaciones de Informática. La metodología propuesta trata de emular completamente un laboratorio presencial, asegurando una comunicación fluida entre la pareja de laboratorio y entre esta y los profesores. Utilizamos Discord como herramienta de comunicación, debido a su facilidad para crear grupos de trabajo, sus capacidades de comunicación de texto y voz, sus menores requerimientos de ancho de banda y la familiaridad de los alumnos con la misma. La calidad del laboratorio en línea diseñado está avalada por una encuesta en la que el 86,2% de los estudiantes indican estar satisfechos o muy satisfechos con el desarrollo del laboratorio.

*Palabras clave*— COVID-19, aprendizaje en línea, plataformas de comunicación, Discord, modo de aprendizaje síncrono, prácticas de laboratorio.

Recibido: 13 de enero de mes de 2023. Revisado: 2 de mayo de 2023. Aceptado: 8 de mayo de 2023.

## Implementation of online laboratories in Computer Science degrees using the Discord tool

*Abstract*— This paper proposes a methodology to implement an online laboratory in Computer Science degrees. This methodology tries to fully emulate a face-to-face laboratory, ensuring fluid communication between the laboratory pair and between them and the teachers. We use Discord as the communication tool, due to its ease of creating work groups, its text and voice communication capabilities, its lower bandwidth requirements and the familiarity of students with it. The quality of the designed online lab is supported by a survey wherein the 86,2% of the students indicate they are satisfied or very satisfied with how the laboratory has developed.

*Keywords*— COVID-19, online learning, communication platforms, Discord, synchronous mode of learning, laboratory practices.

# **1 Introducción**

La irrupción de la COVID-19 en el primer cuatrimestre del año 2020 y el posterior periodo de confinamiento impuesto motivó el paso obligatorio a la docencia virtual en todos los niveles educativos [1]. En el caso de la educación universitaria, este hecho supuso un cambio repentino para el que ni los profesores ni los estudiantes, acostumbrados a la docencia presencial, estaban preparados. Por un lado, la docencia en línea requiere el uso de dispositivos electrónicos (computadores, tabletas o *smartphones*) y la necesidad de una adecuada conexión a Internet tanto para poder retransmitir

como para poder seguir las clases. Por otro lado, requiere que los profesores posean más conocimientos tecnológicos y unas habilidades pedagógicas diferentes a las de la docencia presencial [2].

La necesidad de disponer de los medios tecnológicos adecuados supuso una brecha entre los estudiantes, que, dependiendo de su situación económica, dispusieron de mejores o peores condiciones para afrontar la docencia en línea [3]. Por ejemplo, en una familia en la que ambos progenitores se encontraban en régimen de teletrabajo, los hijos necesitaban disponer de su propio dispositivo electrónico para poder atender a sus clases virtuales. En muchas ocasiones, el único dispositivo del que disponían era su teléfono móvil, de ahí la importancia de que la metodología y las herramientas tecnológicas elegidas para poder impartir la docencia se pudiesen adaptar a estos dispositivos.

Además, la falta de espacio en algunos hogares imposibilitó el trabajo síncrono simultáneo de todos los miembros de una familia. A todo esto, hay que añadir la necesidad del profesor de conciliar su vida familiar con la laboral, viéndose en la necesidad de impartir sus clases a la vez que tenía que atender a las personas dependientes a su cargo (menores o mayores), que debido al confinamiento estaban en casa bajo su cuidado.

Debido a los motivos expuestos, muchos profesores durante el confinamiento se decantaron por una docencia virtual en modo asíncrono, en la que grababan vídeos explicativos y los compartían con sus estudiantes. Después resolvían las dudas que estos pudiesen tener mediante correo electrónico. Este modo tiene la ventaja de que los profesores pueden grabar los vídeos cuando su vida familiar se lo permite y los estudiantes pueden acceder a ellos en cualquier momento a través de un sistema de gestión del aprendizaje como Moodle [4]. Sin embargo, tiene la desventaja de que la retroalimentación es individual y no es inmediata. Además, la sensación de soledad que puede sentir el estudiante puede llegar a desmotivarle.

Por su parte, el profesor necesita disponer de una cámara *web* y de herramientas, como Camtasia [5] o la utilidad Xbox de Windows 10 [6], para grabar sus vídeos. Asimismo, deberá

planificar de forma adecuada su duración y contenido, asumiendo las funciones de guionista, director, actor y productor, haciendo una analogía entre la educación en línea y la producción cinematográfica como exponen Terje Gaustad and Donatella de Paoli en [7].

Otros profesores optaron por un modo de docencia síncrono en el que retransmitían sus clases y las impartían de forma similar a como lo hacían cuando estas eran presenciales. En esta modalidad de docencia es fundamental disponer de una buena conexión a Internet y de una herramienta de comunicación adecuada. Plataformas como Google Meet, Microsoft Teams, Blackboard Collaborate, Zoom, Jitsi o Discord resultaron muy útiles, ya que todas ellas retransmiten audio y/o vídeo, permiten compartir pantalla, tienen un canal de chat… Dispositivos como tabletas digitalizadoras o portátiles táctiles resultaron al profesor de gran ayuda para poder explicar sus clases utilizando pizarras digitales, proporcionadas, en algunos casos, por la propia herramienta de comunicación.

La ventaja de este modo de docencia es que, si se consigue que los estudiantes participen, el profesor es capaz de detectar qué conceptos les resultan más difíciles de entender y puede dedicar más tiempo y esfuerzo a explicarlos. Las clases se adaptan a las necesidades de cada grupo y la realimentación es inmediata y colectiva. Sin embargo, la realidad nos ha mostrado que en este tipo de clases los estudiantes son poco participativos y tienden a desconectar con facilidad de la charla que se está impartiendo. Además, para evitar la saturación de la red y para proteger la privacidad, los profesores establecieron como norma que los estudiantes no hiciesen uso de sus cámaras y micrófonos y todas las preguntas se planteasen a través del chat. Esta dinámica, debido a la poca participación de los estudiantes, generaba en el profesor la sensación de estar hablando al vacío e impedía saber si los estudiantes estaban escuchando y entendiendo las explicaciones dadas. Por lo que para intentar que los estudiantes pudiesen aprovechar estas clases, muchos profesores introdujeron dinámicas de grupo, en las que planteaban actividades a realizar entre varios estudiantes, para posteriormente poner en común las conclusiones alcanzadas [8]. Esta estrategia plantea un requisito añadido a la herramienta de comunicación elegida: debe permitir establecer sesiones paralelas, visibles por el profesor desde la sesión de la clase, para organizar equipos de trabajo en los que los estudiantes puedan interactuar entre ellos, preferiblemente mediante audio, para debatir sobre el tema planteado. Además, el profesor deberá poder entrar en esos grupos para poder escuchar a los estudiantes y aclarar sus posibles dudas.

La mayor parte de los profesores optaron por un modo de docencia mixto, o bien grababan y compartían vídeos explicativos y tenían sesiones síncronas en línea para resolver dudas, o bien retransmitían sus clases de forma síncrona y después ponían a disposición de los estudiantes las grabaciones de las mismas.

El problema de cómo impartir la docencia en línea se complica en las facultades de ciencias y tecnología, en las que hay asignaturas donde una parte importante de los créditos se

corresponde con sesiones prácticas de laboratorio. El trabajo realizado por el estudiante y las competencias adquiridas forman parte del proceso de evaluación [9], por lo que es necesario un seguimiento exhaustivo de estas sesiones por parte del profesor. Para que el desarrollo de un laboratorio en línea se asemeje lo máximo posible a un laboratorio presencial debe realizarse en modo síncrono y usando una herramienta de comunicación, como puede ser Discord o Microsoft Teams, que permita crear grupos de trabajo predefinidos que se puedan mantener en el tiempo.

En este artículo nos centraremos en la implementación de un laboratorio en línea usando la herramienta de comunicación Discord. El espacio de laboratorio cuenta con un grupo predefinido para cada pareja de laboratorio. Estos grupos tienen asociado un canal de voz de Discord, a través del cual los estudiantes pueden compartir pantalla y pueden comunicarse para realizar la práctica como si estuviesen trabajando en el mismo puesto de laboratorio de forma presencial. El profesor por su parte se puede pasar por los distintos canales, para ver en su pantalla lo que hacen los estudiantes y puede charlar con ellos para resolver sus dudas y comprobar sus conocimientos y destrezas.

En el presente artículo se explica en detalle cómo funciona el laboratorio en línea implementado y de esta descripción se deducen las bondades que este sistema tiene desde el punto de vista del profesor. En el trabajo se analiza también la visión del estudiante sobre cómo de útil ha sido este entorno en el desarrollo de sus prácticas, comparándolo además con las herramientas usadas en otras asignaturas.

Existen en la literatura diversos estudios que han tratado de evaluar la percepción que tienen los estudiantes sobre las distintas herramientas de comunicación usadas en la docencia en línea. Muchas de estas investigaciones [10]-[15] se realizaron para evaluar las herramientas utilizadas en la docencia virtual durante el confinamiento causado por la pandemia de la COVID-19. Tri Yuli Ardiyansah et al en [10] analizan cómo el uso de Discord en la docencia en línea ha facilitado a los estudiantes el proceso de aprendizaje. Mediante un cuestionario y entrevistas personales demuestran que los estudiantes han evaluado positivamente el uso de Discord, destacando la sencillez de su interfaz y su utilidad en el proceso de comunicación.

En [11] se estudia la usabilidad de Microsoft Teams mediante dos metodologías distintas: una basada en la interacción usuario-computador (SUS, *System Usability Scale*) y la otra basada en los sistemas de información (TAM, *Technology Acceptance Model*). Además, el artículo investiga si el uso de la herramienta en su versión para móvil o web influye en la percepción que los estudiantes tienen de su usabilidad. Se han realizado estudios similares para las herramientas Zoom [12], Google Meet [13], [14] y Blackboard Collaborate [15]. En todos ellos se evalúa la percepción de los estudiantes sobre si la herramienta de comunicación utilizada ha resultado apropiada para implementar un entorno de enseñanza en línea en tiempo real en el que el profesor haya podido transmitir los conocimientos requeridos a los estudiantes con una realimentación adecuada.

Este artículo está organizado del siguiente modo. En la siguiente sección se describe cómo se van a desarrollar las sesiones de laboratorio en línea y qué requisitos debe cumplir la herramienta de comunicación seleccionada para que se pueda utilizar en la implementación de nuestro laboratorio virtual. A continuación, se explica cómo se ha configurado el servidor de Discord que se ha utilizado. En la sección 4 se muestra cómo se desarrollaría una típica sesión de laboratorio en el entorno virtual propuesto. En la sección 5 se analizan los resultados obtenidos en el cuestionario de satisfacción que se ha realizado a los estudiantes sobre el uso de la plataforma Discord en nuestro entorno de laboratorio. Por último, se exponen las principales conclusiones de este trabajo.

# **2 Elección de la herramienta de comunicación para implementar el laboratorio en línea**

En primer lugar, resulta procedente describir brevemente las asignaturas en las que se ha utilizado el entorno de laboratorio en línea propuesto. Se trata de 3 asignaturas vinculadas a la temática de administración y seguridad de sistemas y redes, impartidas en dos grados distintos de la Facultad de Informática de la Universidad Complutense de Madrid (UCM). En concreto, se ha usado en las asignaturas de Redes y Seguridad I y Redes y Seguridad II, que son optativas de itinerario en el Grado en Ingeniería Informática y en la asignatura de Administración de Sistemas y Redes, que es obligatoria en el Grado en Ingeniería del Software.

Estas asignaturas tienen en común que han sido diseñadas para que en las sesiones de laboratorio los estudiantes trabajen de forma práctica todos los contenidos impartidos en las clases teóricas y eso les ayude a su asimilación y comprensión. En todas ellas el porcentaje de las sesiones de laboratorio es como mínimo el 50% de los créditos asociados a la asignatura y la calificación obtenida en el laboratorio supone al menos el 30% de la calificación total. Las prácticas se realizan por parejas y en cada sesión de laboratorio cada pareja dispone de un cuadernillo donde se resaltan los conceptos necesarios para realizar la práctica, se explican los pasos a seguir y se plantean una serie de preguntas con el objetivo de ver si los estudiantes han entendido el tema que se está tratando en la práctica. Una vez concluida la práctica y con la ayuda del cuadernillo, cada pareja deberá acceder al Campus Virtual de la asignatura donde tendrá que contestar a un test creado en la plataforma Moodle. La realización de este test es importante porque, por un lado, sirve a los estudiantes para darse cuenta de si han comprendido los conceptos trabajados en la práctica y, por otro lado, ayuda al profesor a calificar las competencias adquiridas por los estudiantes [16].

Las prácticas están pensadas para ser desarrolladas sobre máquinas virtuales, de ahí que sean totalmente portables y se puedan realizar desde cualquier ordenador, siempre que este cumpla los requisitos técnicos necesarios para soportar las máquinas virtuales. La tecnología de la máquina virtual es muy útil en la enseñanza de la seguridad y administración de las redes y sistemas informáticos como se indica en [17]. El realizar las prácticas en un entorno virtualizado nos permite simular una red e incluso distintas redes dentro de un mismo

computador; además, es un entorno seguro que nos permite realizar configuraciones del sistema, implementar mecanismos de defensa y ejecutar ataques sobre una red sin que esto afecte a la seguridad de ningún computador real.

Como se ha dicho anteriormente, la finalidad de las sesiones de laboratorio es que los estudiantes adquieran las competencias y los resultados de aprendizaje planteados en la asignatura. Con este objetivo distribuimos el trabajo de cada miembro de la pareja según un determinado rol. Uno de los estudiantes tendrá el rol de Programador y será el que interaccione con la máquina virtual, encargándose de ejecutar en el orden correcto todos los comandos indicados en el cuadernillo de la práctica. Al otro se le asignará el rol de Analista y su trabajo consistirá en tomar nota de lo que hace su compañero o compañera e intentar buscar la respuesta a todas las preguntas que se plantean en el cuadernillo. Una vez terminada la práctica cada pareja tendrá que realizar un test en el Campus Virtual de la asignatura para lo que dispondrá de múltiples intentos hasta obtener un 10. Se obliga a los estudiantes a repetir el test hasta haber contestado correctamente todas las preguntas porque la realización de esta prueba se plantea como parte del proceso de aprendizaje. Ambos estudiantes tratan de razonar cuál es la respuesta correcta, pero si fallan, el Analista se encarga de revisar el cuadernillo de prácticas y comprobar por qué han fallado. La intención es que de esta forma comprendan y afiancen los conceptos tratados en cada práctica. Esta distribución de tareas por rol nos facilita la implantación del laboratorio virtual, ya que solo el estudiante con el rol de Programador deberá disponer del equipo adecuado que le permita trabajar con las máquinas virtuales. Al Analista, sin embargo, le bastará una tableta o un móvil desde el que pueda desplegar la herramienta de comunicación utilizada, en la que podrá seguir lo que está haciendo su compañero mediante la compartición de pantalla y en la que podrá contribuir con sus opiniones sobre lo que hay que hacer a través de un canal de audio.

Aunque la calificación del estudiante viene determinada por los resultados del test, es fundamental que el profesor en el laboratorio pueda llevar un control del trabajo de cada pareja. Para hacerles reflexionar si no están trabajando de forma adecuada, para resolver sus dudas, para comprobar que la distribución del trabajo entre los estudiantes es correcta, para valorar su esfuerzo y su actitud… Es importante, por lo tanto, que el laboratorio en línea permita al profesor pasearse por cada puesto de laboratorio, como haría durante una sesión presencial, para ver qué están haciendo los estudiantes.

De todo lo expuesto hasta ahora, podemos afirmar que para poder implementar un laboratorio virtual que se asemeje lo máximo posible a lo que sería un laboratorio presencial, la herramienta de comunicación elegida debe cumplir los siguientes requisitos:

- Permitir la comunicación (canal de audio y compartición de pantalla) entre los miembros de una pareja.
- Permitir la comunicación (canal de audio y compartición de pantalla) entre el profesor y cada pareja de laboratorio.
- Definir un canal de trabajo predeterminado para cada pareja de laboratorio y organizar estos canales en distintos

laboratorios virtuales, para que cada profesor pueda controlar con un simple vistazo qué parejas están conectadas y trabajando en el laboratorio que tiene asignado.

- Disponer de un canal de audio donde en un determinado momento tanto los estudiantes como el profesor puedan acudir para que este pueda explicar algún concepto que parece que no ha quedado claro en la práctica.
- Tener un canal de texto donde el profesor pueda dar avisos a toda la clase de forma rápida y donde los estudiantes puedan solicitar turno para que le sean resueltas sus dudas.
- Guardar registro de las conversaciones mantenidas.

De las herramientas mencionadas en la sección 1, hay dos que se adaptan a estos requisitos: Discord y Microsoft Teams. De las dos, optamos por Discord por varias razones; la primera, es que su uso es muy sencillo y además los estudiantes están familiarizados con ella, ya que es muy utilizada en entornos de juegos en línea. Esta razón resultó fundamental, ya que no tuvimos mucho margen de tiempo para montar el laboratorio en línea. Además, se trata de una herramienta pensada para consumir poco ancho de banda, ya que por defecto solo implica canales de voz y audio y no utiliza la cámara; al contrario de lo que ocurre con Microsoft Teams. Esta característica es importante ya que no todos los estudiantes tienen las mismas facilidades de acceso a Internet.

En resumen, nuestra propuesta pretende emular el funcionamiento de un laboratorio presencial y nuestro laboratorio en línea implementado con Discord lo consigue satisfactoriamente, tanto desde el punto de vista del profesor como del estudiante. Para el profesor resulta realmente cómodo supervisar el trabajo de los estudiantes y aclarar sus dudas. Los estudiantes están contentos trabajando en este entorno, hasta el punto de que han animado a profesores de otras asignaturas, como Redes y Sistemas Operativos, a montar laboratorios en línea similares. El uso de este laboratorio virtual se podría extender a cualquier asignatura en la que las prácticas se realicen en un entorno de simulación/emulación.

#### **3 Configuración del servidor de Discord**

La herramienta Discord ofrece un espacio virtual denominado servidor que es completamente configurable por parte del administrador del servidor, que en este caso es el profesor de la asignatura. Además, permite asignar diferentes roles con distintas capacidades de administración lo que resulta útil si se quiere que el estudiantado participe de forma activa en la configuración del mismo, ayudando al profesor a configurar las partes más tediosas o realizando configuraciones específicas que sean de utilidad desde el punto de vista de los estudiantes.

### *3.1 Configuración básica*

El servidor de Discord se crea, por defecto, con un canal de texto, que actúa como chat, y un canal de voz que sirve para la comunicación síncrona con los estudiantes. Todos los miembros del servidor pueden ver y escribir en este canal de texto y hablar por este canal de voz.

Renombramos este canal de texto con el nombre *café*, indicando a los estudiantes que es un canal libre para tratar temas relacionados o no con la asignatura. La idea es dotar al servidor de un canal informal para emular el espacio de encuentro que tienen los estudiantes en la cafetería o en el aula antes de que empiece la clase.

Para toda la comunicación asíncrona relacionada con el trabajo del laboratorio creamos un canal de texto que denominamos *clase-de-lab* y para la comunicación síncrona un canal de voz denominado *Laboratorio* (Fig. 1). Como veremos más adelante en la subsección Configuración de

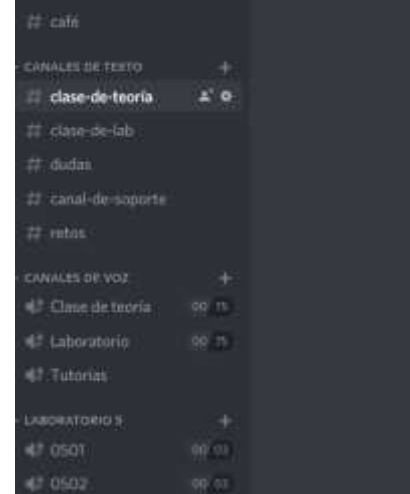

Figura 1. Listado de canales creados para gestionar la comunicación con los estudiantes.

Fuente: Los autores.

Roles, estos canales, aparte de por los profesores, son solo visibles y accesibles por los usuarios con rol estudiante.

Para emular el espacio físico del laboratorio creamos tantas categorías como laboratorios físicos existirían en la asignatura. Una categoría es un conjunto de canales de texto o de voz de Discord que se agrupan bajo el nombre de la categoría de forma diferenciada de los canales estándar. Creamos una categoría por laboratorio físico porque en cada sesión de laboratorio se asigna un profesor distinto a cada categoría para que tutorice a los estudiantes asignados a la misma, al igual que se asignaría un profesor por laboratorio físico en la docencia presencial. De esta manera conseguimos que la tutorización de los estudiantes por cada profesor quede virtualmente definida. Dentro de cada categoría creamos tantos canales de voz como puestos de laboratorio ocupados por estudiantes tenga ese laboratorio. Esto implica en nuestro caso que cada pareja de estudiantes tiene asignado un puesto virtual fijo durante todo el desarrollo de la asignatura. Es importante recordar que dentro del canal de voz los estudiantes pueden comunicarse por defecto solo por audio, compartir pantalla (sin necesidad de asignar ningún permiso extra) y, en caso de que así lo deseen, utilizar la cámara web. Pueden estar trabajando tantas parejas en paralelo como canales de voz se creen y el profesor tiene una visión rápida de

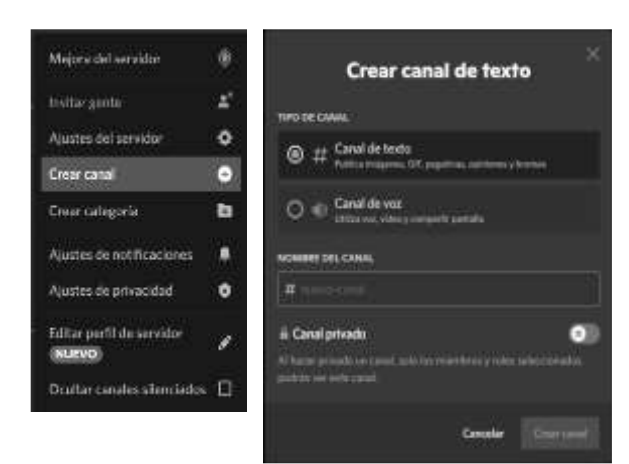

Figura 2. Pestaña de creación de canales. Fuente: Los autores.

cómo se está desarrollando el laboratorio sin necesidad de entrar a ninguno de esos canales de voz específicos, como se explicará en la sección 4.

Una vez creado el servidor de Discord, lo configuramos también para poder impartir, en caso de que sea necesario, las clases teóricas virtuales por este medio. Para ello, creamos el canal de texto clase-de-teoría, que además de una comunicación vía chat estudiante-profesor permite adjuntar archivos e imágenes, y un canal de voz Clase de teoría para impartir la clase.

En alguno de los grupos en los que se ha utilizado este entorno de Discord los propios estudiantes han pedido la creación de un canal de texto Avisos para que el profesorado postee en él los avisos de la asignatura y así reducir la sobre-comunicación digital que se produce al utilizar diferentes plataformas. Al igual que este canal, el profesor puede crear otros canales de texto adicionales con objetivos específicos relacionados con su asignatura: dudas, práctica final, retos… La creación de canales o categorías dentro del servidor de Discord es sencilla y rápida como se puede ver en la Fig. 2.

#### *3.2 Configuración de roles en la herramienta*

La asignación de usuarios al servidor se realiza por invitación. La herramienta genera un enlace, con límite en tiempo o en usos, que el profesor tiene que compartir con los estudiantes para que puedan acceder al servidor. Cada nuevo usuario entra por defecto con rol *everyone* y permiso para poder ver e interactuar con todos los elementos del servidor.

El primer paso, por lo tanto, ha de consistir en restringir permisos al rol *everyone*. En la propuesta presentada en este artículo hemos decidido eliminar todos los permisos a los usuarios con este rol, excepto la posibilidad de ver el canal de texto *café*. Hemos tomado esta decisión, primero, para que cuando un estudiante entre por primera vez pueda comprobar que está en el servidor Discord de la asignatura. Y segundo, para que sea el profesor quien tenga que comprobar que el apodo del usuario (*nickname*) se corresponde con un estudiante matriculado en la asignatura y hasta que esa comprobación no esté hecha el estudiante no pueda ver el resto de canales y categorías del servidor.

A continuación, creamos un rol particular denominado *estudiante* al que le asignamos los permisos típicos de uso de un usuario de Discord: poder ver y escribir en los canales, poder utilizar la voz, poder compartir archivos e imágenes…, como se indica en la Fig. 3. Para crear un rol es necesario acceder a Ajustes del Servidor -> Gestión de usuarios -> Roles.

Una vez creado el rol *estudiante*, es necesario asignar este rol a todos los usuarios del servidor matriculados en la asignatura. Para ello, hemos generado una hoja de cálculo compartida de acceso restringido donde los estudiantes escriben su *nick* de Discord y su nombre y apellidos completos. El profesor comprueba que cada apodo pertenece a un estudiante matriculado en la asignatura y de ser así asigna al usuario con dicho apodo el rol de *estudiante*. Para asignar un nuevo rol a un usuario del servidor basta con pulsar con el botón derecho del ratón sobre dicho usuario. El servidor de Discord lo crea el profesor titular de la asignatura, pero además de él hay otros profesores que estarán en las sesiones de laboratorio, cada uno de los cuales se encargará de tutorizar a los estudiantes asignados a una categoría. Es interesante, por lo tanto, crear un rol *profesor* al que se le asignen los mismos permisos que tiene el profesor propietario del servidor.

Por último, nos ha parecido interesante crear un rol denominado *equipo de soporte* que tiene asignados algunos permisos especiales que no tiene el rol *estudiante*; por ejemplo, crear canales nuevos o crear nuevos roles. La idea es que entre los estudiantes haya voluntarios que ayuden al

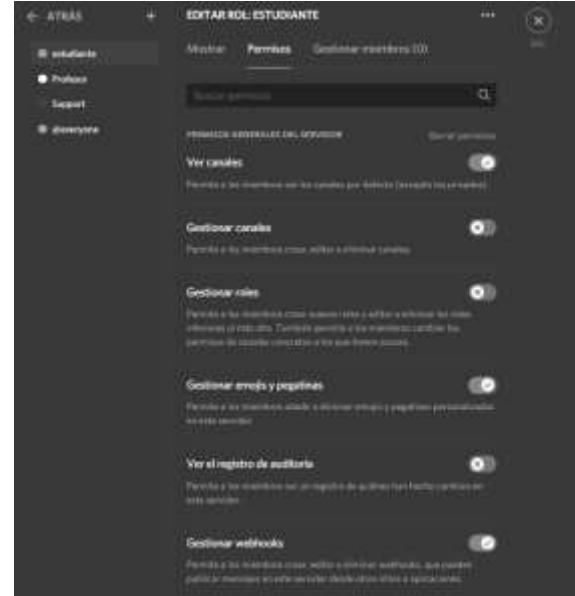

Figura 3. Lista de permisos del rol *estudiante.* Fuente: Los autores.

profesor a gestionar el servidor. A estos estudiantes además de asignarle el rol *estudiante* se les asigna el rol *equipo de soporte*.

#### **4 Desarrollo de una sesión de laboratorio**

En esta sección describiremos cómo se organiza una clase de laboratorio en el entorno virtual propuesto.

Cada asignatura dispone de varios laboratorios, cada uno de los cuales estará tutorizado por un profesor y tendrá un máximo de 20 parejas asignadas. Cada pareja de laboratorio tiene un canal de voz asociado al que solo pueden tener acceso 3 usuarios a la vez, los dos estudiantes que están trabajando en ese canal y el profesor que entrará al canal para resolver alguna duda o comprobar en qué están trabajando los estudiantes.

Cuando comienza el laboratorio cada pareja entra en el canal de voz que tiene asignado y comienza a trabajar en la práctica. El estudiante con el rol de Programador, que será el encargado de ejecutar todos los comandos de la práctica, compartirá su pantalla para que su compañero pueda ver cuál es el resultado de la ejecución de cada comando. Ambos estudiantes comentan (mediante audio) los resultados obtenidos y tratan de comprender los conceptos teóricos sobre los que están trabajando. Al realizar la práctica tendrán que contestar a una serie de preguntas que se les van formulando en el cuadernillo y que están planteadas con la intención de ayudarles a entender los conceptos que se pretenden trabajar en la práctica. Cada vez que una pareja tiene un problema a la hora de ejecutar un comando o no entiende algún resultado, escribirá un mensaje en el canal de texto *clase-de-lab* indicando el nombre de su canal de voz, para que el profesor, en cuanto pueda, se pase a atenderlos. Desde el principio de la sesión de laboratorio y mientras no les surja ningún problema los estudiantes estarán trabajando en su canal de forma totalmente autónoma.

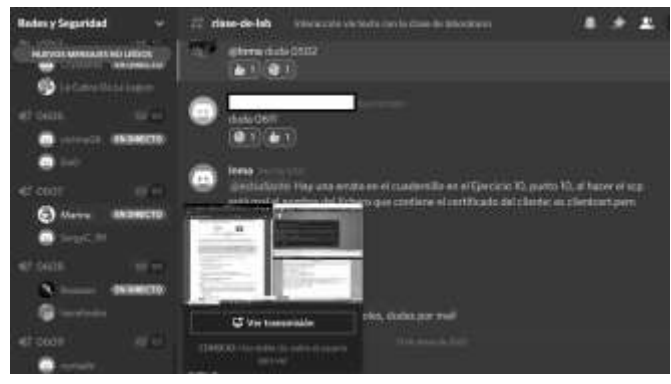

Figura 4. Canal de texto clase-de-lab. Fuente: Los autores.

Por su parte, el profesor al comienzo de la clase pasará lista para saber qué estudiantes han asistido a la sesión de laboratorio. El profesor podrá realizar esta tarea de forma rápida simplemente viendo la parte izquierda de la ventana de Discord en la que aparecen todos los canales de voz asociados a su laboratorio. Podrá ver estos canales y quién está conectado a cada canal, como se puede observar en la Fig. 4. Durante la sesión de laboratorio, el profesor consultará con frecuencia el canal de texto *clase-de-lab* para ver si alguno de sus estudiantes necesita ayuda. De ser así acudirá al canal correspondiente, pero antes marcará el mensaje con un icono (cara con monóculo) indicando que está ayudando a los estudiantes de ese canal. Cuando haya terminado, volverá al canal de texto *clase-de-lab* para indicar con otro icono (dedo levantado) que la duda ha sido resuelta. De este modo, el resto de los estudiantes y los demás profesores sabrán dónde se encuentra el profesor y cuántas parejas le quedan por atender. Cada profesor se encarga de resolver las dudas de los estudiantes de su laboratorio, igual que se haría en un laboratorio presencial, pero en todo momento sabrá, consultando el canal de texto *clase-de-lab*, si alguno de sus compañeros tiene muchos estudiantes en espera, de forma que si en esos momentos él se encuentra libre se podrá pasar a atenderlos, indicándolo con los iconos correspondientes. En la Fig. 4 podemos comprobar que al mismo tiempo que el profesor consulta el canal de texto *clase-de-lab* puede comprobar en qué está trabajando una determinada pareja, viendo la pantalla que tiene compartida.

Si tras resolver la misma duda a distintas parejas, el profesor se da cuenta de que hay algún error o algo que no se entienda bien en el cuadernillo podrá indicarlo a los estudiantes a través del canal *clase-de-lab*. Si lo que necesita aclarar no se puede explicar de forma adecuada con un comentario de texto, puede indicar a los estudiantes que acudan al canal de voz *Laboratorio* y dar la explicación oportuna, usando solo su voz o también ayudándose de una pizarra que puede proyectar al compartir su pantalla.

Durante la sesión de laboratorio, si no hay dudas que atender, cada profesor se pasará por cada canal de voz que tiene asignado para comprobar qué están haciendo sus estudiantes e intercambiar con ellos impresiones sobre la

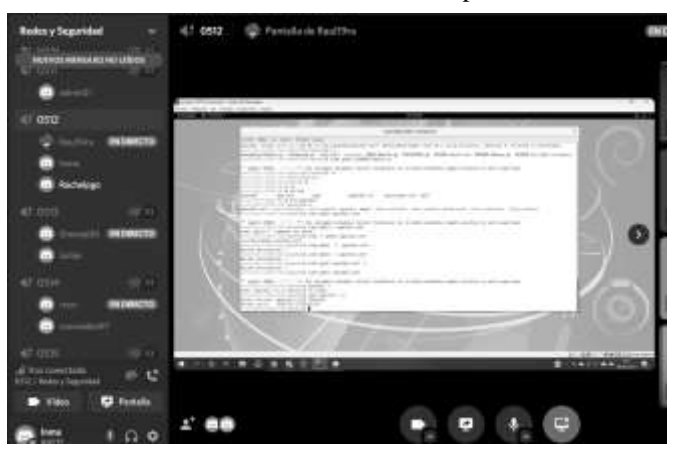

Figura 5. Compartición de pantalla en un canal de voz. Fuente: Los autores.

práctica. La Fig. 5 nos muestra cómo el profesor al entrar en un determinado canal de voz puede ver la pantalla que están compartiendo los estudiantes.

Lo descrito en esta sección muestra que el laboratorio en línea implementado emula perfectamente el funcionamiento de un laboratorio presencial típico, con la ventaja de que es posible balancear de forma eficiente y sencilla el trabajo de los distintos profesores simplemente haciendo que las parejas de todos los laboratorios avisen de sus dudas en el mismo canal de texto.

#### **5 Evaluación y resultados**

#### *5.1 Escenario del estudio*

Para estudiar la bondad de la metodología propuesta, hemos realizado una encuesta a un grupo de estudiantes de las asignaturas que han utilizado la implementación del laboratorio descrita en este artículo. Se trata de dos asignaturas de 3º con una alta carga práctica, Redes y Seguridad I y Redes y Seguridad II [18], [19], correspondientes al Grado en Ingeniería Informática y de la asignatura de Administración de Sistemas y Redes [20] del Grado en Ingeniería del Software. Las tres asignaturas tienen al menos 9 sesiones de laboratorio de dos horas a lo largo del semestre; sin embargo, la asignatura de Administración de Sistemas y Redes se imparte en 4 horas a la semana, mientras que las otras dos tienen 3 horas semanales de docencia. Hemos seleccionado asignaturas de tercero porque dada la situación en la cual se desarrolló el curso para probar la herramienta era conveniente partir de estudiantes con suficiente competencia digital, aunque creemos que muchas de las conclusiones de este estudio serían extrapolables a cursos inferiores.

Como hemos indicado con anterioridad, el laboratorio en estas asignaturas se desarrolla por parejas con roles bien definidos sobre un entorno de desarrollo virtual. Para poder valorar la calidad que según el estudiante tiene la implementación del laboratorio propuesta, tenemos que comparar la percepción que ellos han tenido de cómo se han desarrollado las sesiones de laboratorio de todas sus asignaturas. Así que lo primero que necesitamos conocer es cuál ha sido la modalidad en la que se han impartido las sesiones de laboratorio de otras asignaturas en las que están matriculados. Como cabía esperar los resultados de la encuesta a esta pregunta son dispares, ya que dependen de la asignatura implicada. Las respuestas dadas con mayor frecuencia son: los estudiantes siguieron 3 laboratorios completamente en línea (15 respuestas), 2 de forma semipresencial (14 respuestas) y 1 de forma completamente presencial (12 respuestas). Cabe destacar que solo 5 estudiantes tuvieron más de un laboratorio completamente presencial y 41 no siguieron ningún laboratorio en esta modalidad. Además, es necesario indicar que 42 estudiantes de los 58 que contestaron la encuesta cursaron algún laboratorio en línea aparte de los aquí analizados.

También es importante en nuestro estudio saber cuáles han sido las tecnologías de comunicación utilizadas en los laboratorios que se han desarrollado en línea o de forma semipresencial. Los resultados del cuestionario correspondientes a esta pregunta se pueden ver en la Tabla 1.

#### *5.2 Diseño del cuestionario*

El objetivo de este estudio es medir la usabilidad de la herramienta de comunicación utilizada y el grado de satisfacción de los estudiantes con el laboratorio en línea propuesto. Para ello seguimos una aproximación al problema

similar al modelo TAM (*Technology Acceptance Model*) [21] intentando conocer, a través de preguntas sencillas, la percepción que tienen los estudiantes sobre la facilidad de comunicación que aporta nuestra implementación a las sesiones de laboratorio. Para la valoración de cada una de las preguntas se utiliza la *escala de Likert*, del 1 al 5, siendo el 1 la expresión de la mínima satisfacción y el 5 la de máxima satisfacción.

Antes de diseñar este laboratorio fue necesario identificar los problemas que los profesores y estudiantes de la Facultad de Informática de la UCM se podrían encontrar al realizar un laboratorio siguiendo una modalidad virtual o semipresencial. Teniendo en cuenta que la mayoría de los laboratorios de la facultad ya se hacían en un entorno digital, fácilmente virtualizable, se detectó que el principal problema residía en conseguir una buena comunicación con sus compañeros (ya que las prácticas se realizan por parejas) y con el profesor (para la resolución de dudas y el seguimiento del trabajo). Por lo tanto, el principal objetivo de las preguntas planteadas en el cuestionario es determinar si la herramienta de comunicación utilizada en el laboratorio propuesto permite al estudiante una comunicación fluida con su compañero y con el profesor.

Con el cuestionario también pretendemos conocer si la percepción que tiene el estudiantado sobre el desarrollo del laboratorio en otras asignaturas es similar a la conseguida con la propuesta detallada en este trabajo, independientemente de la herramienta de comunicación utilizada o de que el modelo de interacción empleado entre los estudiantes y con el profesor no sea equivalente al descrito. Como resultado de lo mencionado anteriormente se generó un cuestionario con las preguntas presentadas en la Tabla 2.

Además, en el cuestionario se permitía a los estudiantes realizar comentarios sobre cómo, según su opinión, se había desarrollado el laboratorio en las distintas asignaturas. A estas respuestas le hemos aplicado el enfoque de análisis en progreso en investigación cualitativa (Taylor-Bogdan) [22] para clasificar los comentarios y las palabras más utilizadas que presentaremos en otra subsección.

Tabla 1

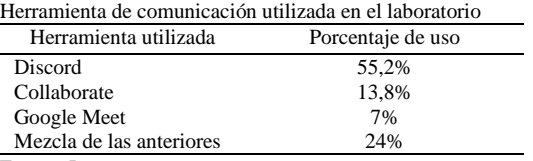

Fuente: Los autores.

Tabla 2

Preguntas del cuestionario a los estudiantes

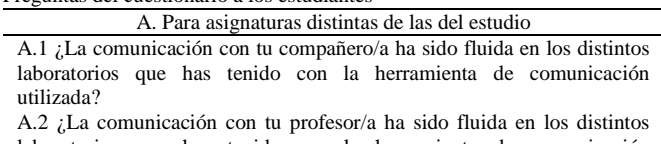

laboratorios que has tenido con la herramienta de comunicación utilizada?

A.3 ¿La experiencia global de haber desarrollado las clases de laboratorio con la herramienta de comunicación utilizada es positiva? B. Para las asignaturas del estudio

B.1 ¿La comunicación con tu compañero/a ha sido fluida en el

#### laboratorio?

B.2 ¿La comunicación con tu profesor/a ha sido fluida en el laboratorio? B.3 ¿La experiencia global de cómo se han desarrollado las clases de laboratorio es positiva?

Fuente: Los autores.

#### *5.3 Resultados cuantitativos de la encuesta*

Al finalizar el curso 2020-2021 se pidió a los estudiantes que voluntariamente contestaran el cuestionario que se muestra en la Tabla 2. Respondieron a dicho cuestionario 58 estudiantes de los 160 que participaban activamente en las sesiones de laboratorio (lo que supone el 42,5% de los estudiantes objetivo). En la Tabla 3 se muestran los resultados de la encuesta, con puntuaciones que van del 1 al 5. En la tabla, además, de la media se presenta la desviación estándar (SD) y el porcentaje de estudiantes que tienen una percepción bastante positiva del laboratorio (columna 4+5 (%)), es decir, el porcentaje de estudiantes que han contestado que están de acuerdo (4) o muy de acuerdo (5) con la afirmación del ítem.

La Tabla 4 presenta resultados de la t de student [23], aplicada sobre muestras emparejadas (compuestas por los mismos estudiantes) para los pares de ítems de la encuesta equivalentes. Es decir, comprobamos si hay alguna relación estadística entre la satisfacción que tienen los estudiantes sobre cómo ha sido la comunicación en los laboratorios de las asignaturas no objeto de estudio (preguntas tipo A) y la comunicación en las sesiones de laboratorio de aquellas asignaturas que han aplicado el modelo propuesto en este trabajo (preguntas tipo B).

#### Tabla 3

Resultados de la encuesta a estudiantes

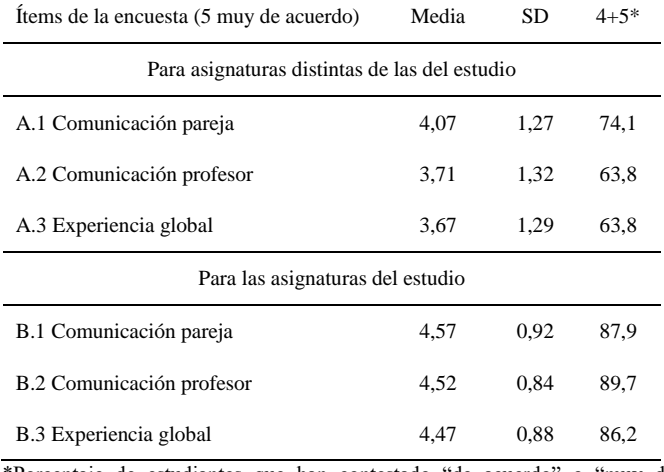

\*Porcentaje de estudiantes que han contestado "de acuerdo" o "muy de acuerdo"

Fuente: Los autores.

#### Tabla 4 Análisis de las varianzas de las respuestas a la encuesta realizada

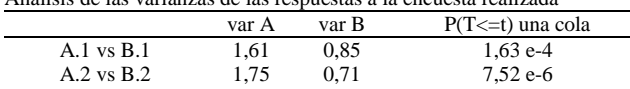

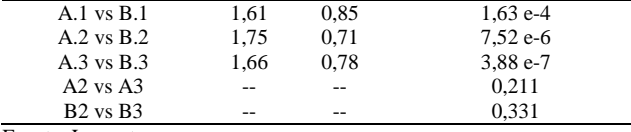

Fuente: Los autores.

#### *5.4 Resultados cualitativos*

En esta sección mostramos los comentarios más destacados aportados por los estudiantes al rellenar el cuestionario. Es interesante señalarlos porque refuerzan el hecho de lo bien que ha funcionado el laboratorio de nuestras asignaturas al usar la herramienta de comunicación Discord en su implementación. En las observaciones sobre cómo han ido los laboratorios en otras asignaturas distintas a las del estudio, los estudiantes han aportado 17 comentarios.

- 10 comentarios recalcan la versatilidad de Discord frente a otras herramientas de comunicación. Sin embargo, dos de ellos añaden que el hecho de no poder usar esta herramienta desde la red wifi de la facultad le resta usabilidad.
- Todos los comentarios destacan que en los laboratorios donde usaron otras herramientas distintas a Discord la comunicación con el profesor era lenta y tediosa.

En las observaciones sobre cómo ha sido el desarrollo del laboratorio en las asignaturas a estudio, recabamos 13 comentarios.

- Todas las aportaciones son positivas: práctico, debería implementarse en más asignaturas, versátil …
- Aunque, hay 3 comentarios negativos, pero en los que los estudiantes no se quejan del diseño del laboratorio ni de la herramienta de comunicación utilizada, sino del problema de conexión wifi.

#### *5.5 Discusión de los Resultados*

Los resultados de la encuesta realizada demuestran que la impresión que tienen los estudiantes sobre cómo ha funcionado la modalidad virtual del laboratorio propuesta en este artículo es bastante satisfactoria.

La valoración media de la calidad de la comunicación entre los integrantes de una pareja es de 4,57 frente al 4,07 de media que se obtiene en otras asignaturas. La diferencia es poco significativa porque en la mayoría de las asignaturas el profesorado no indicaba cómo se debían de comunicar los estudiantes entre ellos durante las sesiones de laboratorio, por lo que cada pareja pudo seleccionar la herramienta de comunicación que mejor se adaptaba a sus necesidades (mayoritariamente Discord como indica la Tabla 1). Aun así, a pesar de que en otros laboratorios usaron la misma herramienta de comunicación que en los laboratorios objeto de este estudio, los estudiantes valoran mejor el diseño de nuestras sesiones de laboratorio.

Por otra parte, los resultados muestran una profunda diferencia en lo relativo a la satisfacción del estudiante con la comunicación con el profesor. Así, en los laboratorios de las asignaturas ajenas a este estudio la media es de 3,71, con una gran dispersión, donde solo el 63,8% consideran que su satisfacción es buena o muy buena. Mientras este estudio ofrece una media de 4,52, que es muy similar a la obtenida en la comunicación de la pareja, y donde un 89,7% de los estudiantes consideran que la comunicación con el profesor es buena o muy buena. Hay que recalcar que este porcentaje es más alto que el obtenido en la comunicación entre los integrantes de la pareja, lo que nos indica desde nuestro punto de vista que la implementación de la comunicación profesor estudiante ha sido óptima.

Vistos los dos resultados anteriores es lógico esperar que la calificación de la experiencia global del laboratorio sea favorable a la implementación descrita en este trabajo. La puntuación media obtenida en la pregunta sobre la experiencia global, con un valor de 3,67 en las asignaturas no sujetas a estudio (a pesar de tener un 4,07 en la comunicación con la pareja) frente al 4,47 alcanzado en las asignaturas del estudio nos indica que una eficiente comunicación con el profesorado es uno de los puntos cruciales para un buen desarrollo del laboratorio. Por otro lado, el hecho de que la calificación media obtenida por esta pregunta sea inferior a la obtenida por las dos preguntas anteriores creemos que se puede deber, como se indica en los resultados cualitativos, a causas externas e independientes del modelo de laboratorio implementado, como pueden ser los problemas de conexión vía wifi mencionados por los estudiantes.

Para tener una visión más completa del análisis realizado hemos calculado si hay alguna relación estadística entre las respuestas dadas. Es decir, queremos saber si los estudiantes que contestan que están contentos o descontentos con los laboratorios de las asignaturas sujetas a estudio manifiestan esta misma opinión sobre los laboratorios virtuales en general. Los resultados mostrados en la Tabla 4 indican que la probabilidad de que esto ocurra (P) es inferior a 0,005, o lo que es lo mismo, que no hay ninguna relación estadística. Este hecho apunta a que los estudiantes están satisfechos con el desarrollo de nuestros laboratorios independientemente de su opinión sobre el desarrollo de los otros laboratorios.

Otra de las hipótesis que queríamos comprobar era si los estudiantes consideraban la comunicación con el profesor un elemento crucial en su percepción sobre el funcionamiento del laboratorio. Es decir, queremos saber si existe alguna correlación entre que en un laboratorio la comunicación con el profesor haya sido lenta y no tan dinámica como en el modelo propuesto y la calificación dada por los estudiantes a la pregunta de experiencia global sobre ese laboratorio. Para ello comparamos estadísticamente las preguntas A2-A3 y B2-B3 y comprobamos que hay una relación estadística clara entre la comunicación con el profesor y la percepción de satisfacción global de desarrollo de la clase del laboratorio.

Prácticamente todo lo que hemos observado examinando las respuestas de satisfacción de los estudiantes se confirma con el análisis cualitativo de los comentarios aportados. La mayoría de los estudiantes están muy satisfechos con el desarrollo del laboratorio y sobre todo con la buena comunicación estudiante profesor. Sin embargo, aunque el diseño del laboratorio y la herramienta de comunicación utilizada les gusta, consideran que los medios técnicos puestos a su disposición por la facultad han sido insuficientes.

#### **6 Conclusiones**

El confinamiento y la posterior limitación de los aforos como medidas impuestas como consecuencia de la COVID-19 ha supuesto el paso de la docencia presencial a una modalidad

virtual o semipresencial en todos los ámbitos educativos. En esta situación resulta fundamental encontrar una herramienta de comunicación virtual adecuada que permita al profesor impartir sus clases y además interactuar con sus estudiantes.

En este artículo presentamos la implementación de un laboratorio en línea usando la herramienta de comunicación Discord. El laboratorio se ha probado en varias asignaturas relacionadas con la gestión de los sistemas y las redes, impartidas en distintos grados de la Facultad de Informática de la UCM. El entorno de laboratorio creado permite:

- Tener una visión completa y rápida de qué estudiantes están trabajando en la sesión de prácticas, tal y como tendríamos si entrásemos en un laboratorio presencial.
- Hacer una tutoría individualizada por pareja dentro de la sesión de laboratorio.
- Comprobar qué está haciendo cada pareja simplemente entrando en su canal de voz y viendo la pantalla que tienen compartida.
- No sobrecargar la red y respetar la intimidad de los estudiantes, al comunicarnos solo por voz.

Por lo tanto, la experiencia nos demuestra que con el sistema descrito conseguimos emular de forma muy satisfactoria la comunicación y el funcionamiento en modo presencial de las sesiones de laboratorio de estas asignaturas. La implementación de esta metodología aporta, además, la ventaja frente al modo presencial de que los profesores son capaces de detectar fácilmente cuándo hay mucha carga de trabajo en uno de los laboratorios, de forma que, pueden acudir a los canales de dicho laboratorio a ayudar al profesor correspondiente a atender a sus estudiantes, reduciendo así los tiempos de espera de estos.

Desde el punto de vista del estudiante, la implementación virtual de este laboratorio no ha supuesto una merma en la comunicación con su compañero ni con el profesor, como demuestra la encuesta realizada en la que los estudiantes mayoritariamente se manifiestan satisfechos o muy satisfechos con el entorno utilizado.

En otras asignaturas en las que no se ha usado esta metodología, los estudiantes califican como peor la comunicación con su profesor. Sin embargo, los resultados de satisfacción en la comunicación entre los miembros de una misma pareja difieren menos de los obtenidos con nuestra implementación porque en la mayoría de los casos los estudiantes han podido elegir la herramienta y la forma de comunicación más adecuada para ellos. Para probar que estos resultados son estadísticamente relevantes hemos demostrado que no hay correlación en el grado de satisfacción de las sesiones de laboratorio de otras asignaturas y el alcanzado en las asignaturas donde se ha aplicado el entorno virtual descrito, lo que nos garantiza que el grado de satisfacción de los estudiantes en el laboratorio en línea propuesto es debido a la metodología seguida y a la herramienta de comunicación utilizada.

Además, del estudio estadístico de la satisfacción de los estudiantes podemos concluir que la comunicación con el profesor es lo que más influye en la satisfacción global del estudiante con la asignatura.

Por último, es importante destacar que, aunque la implementación del laboratorio descrita en este artículo surgió por unas necesidades de limitación de aforo y confinamientos parciales como consecuencia de la pandemia de la Covid-19, es aplicable a cualquier laboratorio de asignaturas de temática TIC que se imparta en línea y de forma síncrona. Como cada vez es más común la impartición (total o parcial) de titulaciones online cabe esperar que esta propuesta seguirá siendo útil en el futuro.

### **Referencias**

- [1] O. B. Adedoyin and E. Soykan, "Covid-19 pandemic and online learning: the challenges and opportunities," *Interactive Learning Environments*, 2020, doi: https://doi.org/10.1080/10494820.2020.1813180.
- [2] J. Keengwe and T. T. Kidd, "Towards Best Practices in Online Learning and Teaching in Higher Education," *MERLOT Journal of Online Learning and Teaching*, vol. 6, no. 2, pp. 533-541, 2010. [Online]. Available: https://jolt.merlot.org/vol6no2/keengwe\_0610.pdf
- [3] A. Schleicher, "The impact of COVID-19 on education Insights from Education at a Glance 2020," OECD Publishing, 2020. [Online]. Available: [https://www.oecd.org/education/the-impact-of-covid-19-on](https://www.oecd.org/education/the-impact-of-covid-19-on-education-insights-education-at-a-glance-2020.pdf)[education-insights-education-at-a-glance-2020.pdf](https://www.oecd.org/education/the-impact-of-covid-19-on-education-insights-education-at-a-glance-2020.pdf)
- [4] N. Kerimbayev, N. Nurym, А. Akramova and S. Abdykarimova, "Virtual educational environment: interactive communication using LMS Moodle," *Education and Information Technologies,* vol. 25, pp. 1965- 1982, 2020, doi: https://doi.or[g/10.1007/s10639-019-10067-5.](https://link.springer.com/article/10.1007/s10639-019-10067-5)
- [5] L. A. Smith and E. Turner Smith, "Using Camtasia to develop and enhance online learning: tutorial presentation," *Journal of Computing Sciences in Colleges*, vol. 22, no. 5, pp 121-122, 2007.
- [6] M. Halsey, "Having Fun with Games, Photos, Music, and Video," in *Beginning Windows 10*. Ed. Berkeley, CA, USA: Apress, 2015, pp. 167- 196, doi: https://doi.org/10.1007/978-1-4842-1085-7\_7.
- [7] T. Gaustad and D. de Paoli, "New Faculty Roles in Online Education: The Professor as Writer, Director, Actor and Producer?" *Smart Universities: Education's Digital Future*, 2018. [Online]. Available: <https://ssrn.com/abstract=3185352>
- [8] M. H. Koh and J. Hill, "Student perceptions of groupwork in an online course: Benefits and challenges," *Journal of Distance Education*, vol. 23, no. 2, pp. 69-92, 2009. [Online]. Available: https://www.ijede.ca/index.php/jde/article/view/477/904
- [9] M. del Pozo Andrés, "El proceso de Bolonia en las aulas universitarias: una perspectiva europea," *Cuestiones Pedagógicas,* vol. 19, pp. 55-73, 2008/2009. [Online].

Avalaible: https://core.ac.uk/download/pdf/132459839.pdf

- [10]T. Yuli, R. W. Batubara and P. K. Auliya, "Using Discord to Facilitate Students in Teaching Learning Process during COVID-19 Outbreak," *Journal of English Teaching, Literature, and Applied Linguistics*, vol. 5, no. 1, pp. 76-78, 2021, doi: [https://doi.org/10.30587/jetlal.v5i1.2528.](https://doi.org/10.30587/jetlal.v5i1.2528)
- [11]D. Pal and V. Vanijja, "Perceived usability evaluation of Microsoft Teams as an online learning platform during COVID-19 using system usability scale and technology acceptance model in India," *Children and Youth Services Review*, vol. 119, 2020, doi: [https://doi.org/10.1016/j.childyouth.2020.105535.](https://doi.org/10.1016/j.childyouth.2020.105535)
- [12]H.A. Alfadda, and H.S. Mahdi, "Measuring Students' Use of Zoom Application in Language Course Based on the Technology Acceptance Model (TAM)," *Journal of Psycholinguistic Research*, 2021, doi: https://doi.or[g/10.1007/s10936-020-09752-1.](https://doi.org/10.1007/s10936-020-09752-1)
- [13]R. S. Al-Maroofa, S. A. Salloum, A. E. Hassanien and K. Shaalan, "Fear from COVID-19 and technology adoption: the impact of Google Meet during Coronavirus pandemic," *Interactive Learning Environments*, 2020, doi: https://doi.org/10.1080/10494820.2020.1830121.
- [14]R. Roig-Vila, M. Urrea-Solano and G. Merma-Molina, "La comunicación en el aula universitaria en el contexto del COVID-19 a partir de la videoconferencia con Google Meet," *RIED Revista Iberoamericana de Educación a Distancia*, vol. 2, no. 1, pp. 197-220, 2021, doi: https://doi.org/10.5944/ried.24.1.27519.
- [15]J. Chen, T. Dobinson and S. Kent, "Students' Perspectives on the Impact of Blackboard Collaborate on Open University Australia (OUA) Online Learning," *Journal of Educators Online*, vol. 17, 2020. [Online]. Available: https://files.eric.ed.gov/fulltext/EJ1241569.pdf
- [16] I. Pardines, M. Sánchez-Élez, D. Chaver, and J.I. Gomez, "Online Evaluation Methodology of Laboratory Sessions in Computer Science Degrees," *IEEE Revista Iberoamericana de Tecnologías del Aprendizaje*, vol. 9, no. 4, pp. 122-130, 2014, doi: https://doi.org/10.1109/RITA.2014.2363003.
- [17]Q. Hua, "Using virtual machine technology to establish Network Security teaching platform", in *Proc. IEEE Workshop on Electronics, Computer and Applications*, 2014, pp. 707-709, doi: https://doi.org[/10.1109/IWECA.2014.6845719.](https://doi.org/10.1109/IWECA.2014.6845719)
- [18]*Ficha docente de Redes y Seguridad I*, Julio 2020. [Online]. Available: [https://web.fdi.ucm.es/UCMFiles/pdf/FICHAS\\_DOCENTES/2020/5912.](https://web.fdi.ucm.es/UCMFiles/pdf/FICHAS_DOCENTES/2020/5912.pdf) [pdf](https://web.fdi.ucm.es/UCMFiles/pdf/FICHAS_DOCENTES/2020/5912.pdf)
- [19]*Ficha docente Redes y Seguridad II*, Julio 2020. [Online]. Available: [https://web.fdi.ucm.es/UCMFiles/pdf/FICHAS\\_DOCENTES/2020/5911.](https://web.fdi.ucm.es/UCMFiles/pdf/FICHAS_DOCENTES/2020/5911.pdf) [pdf](https://web.fdi.ucm.es/UCMFiles/pdf/FICHAS_DOCENTES/2020/5911.pdf)
- [20]*Ficha docente de Administración de Sistemas y Redes*, Julio 2020. [Online].Availabl[e:http://web.fdi.ucm.es/UCMFiles/pdf/FICHAS\\_DOCE](http://web.fdi.ucm.es/UCMFiles/pdf/FICHAS_DOCENTES/2020/5658.pdf) [NTES/2020/5658.pdf](http://web.fdi.ucm.es/UCMFiles/pdf/FICHAS_DOCENTES/2020/5658.pdf)
- [21]F. D. Davis, "Perceived Usefulness, Perceived Ease of Use, and User Acceptance of Information Technology," *MIS Quarterly*, vol 13, no. 3, pp. 319-340, 1989, doi: https://doi.org/10.2307/249008.
- [22]S. J. Taylor and R. Bogdan, *Introducción a los métodos cualitativos de investigación - La búsqueda de significados*, Buenos Aires: Paidós, 1987.
- [23]S. S. Gupta, "Probability integrals of multivariate normal and multivariate t," *Annals of Mathematical Statistics*, vol. 34, pp. 792-828, 1963. Available: https://www.jstor.org/stable/2238463

**I. Pardines,** recibió el título de licenciada en Ciencias Físicas por la Universidad de Santiago de Compostela (España) en 1996 y el título de Doctora en Ciencias Físicas por la misma universidad en 2007. Desde el año 2000 es profesora en el departamento de Arquitectura de Computadores y Automática de la Universidad Complutense de Madrid. Además, desde el año 2018 es secretaria académica de la Facultad de Informática de esta universidad. Sus áreas de interés son los sistemas de hardware reconfigurable y la ciberseguridad. Ha participado como autora o coautora en más de 20 publicaciones en revistas y congresos. Participa activamente en programas de innovación docente de su universidad.

ORCID: https://orcid.or[g/0000-0003-1390-2065](https://orcid.org/0000-0003-1390-2065)

**M. Sánchez-Élez,** recibió el título de licenciado en Ciencias Físicas por la Universidad Complutense de Madrid (España) en 1999 y el título de Doctor por la misma universidad en 2007. Desde el año 2000 es profesor en el departamento de Arquitectura de Computadores y Automática de la Universidad Complutense de Madrid. Además, desde el año 2016 es coordinador del Grado en Ingeniería de Computadores de la Facultad de Informática de esta universidad. Sus áreas de interés en la actualidad están centradas en el diseño ético y la ciberseguridad. Es coautor de más de 50 artículos en revistas y conferencias. Participa activamente en distintos proyectos de innovación educativa, así como docente en cursos de formación del profesorado.

ORCID[: https://orcid.org/0000-0003-1212-3158](https://orcid.org/0000-0003-1212-3158)

**M. C. Molina,** recibió el título de Ingeniera en Informática por la Universidad Complutense de Madrid (España) en 1996 y el título de Doctora por la misma universidad en 2005. Desde el año 1999 es profesora en el departamento de Arquitectura de Computadores y Automática de la Universidad Complutense de Madrid. Sus áreas de interés son el diseño automático de circuitos, la síntesis de alto nivel, los sistemas de hardware reconfigurable y la aritmética computacional. Ha participado como autora o coautora en más de 50 publicaciones en revistas y congresos. Participa activamente en programas de innovación docente de su universidad.

ORCID: https://orcid.org/0000-0002-9093-424X